### **VA Data Security Training**

Each person involved in the research protocol is required to take the following training modules:

1) Information Security 201 for Research and Development Personnel 2) VA Cyber Security Awareness 3) VHA Privacy Policy Web Training

**Note:** if you do not have any of the above courses loaded on your Learning Plan search for courses through the search catalog feature on the upper right hand of your profile page (see snap shot of page below)

**Remember:** after completing courses remember to print out completion certificates through the Learning History tab (see snap shot of page below) and forward a copy of your completion certificates to **VA Research Service (151), Q202** so that we may update your personnel file appropriately.

Thank you!

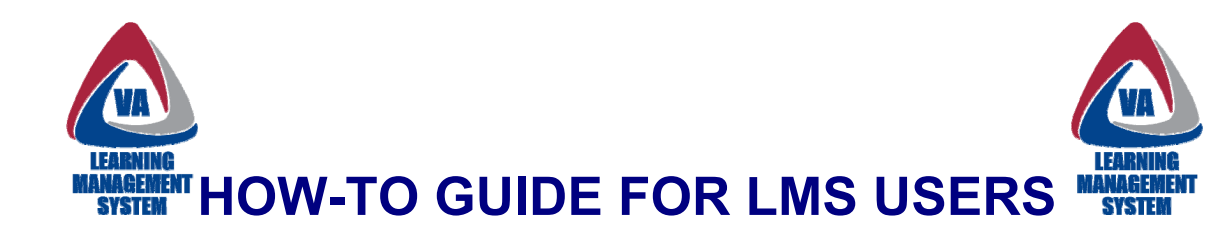

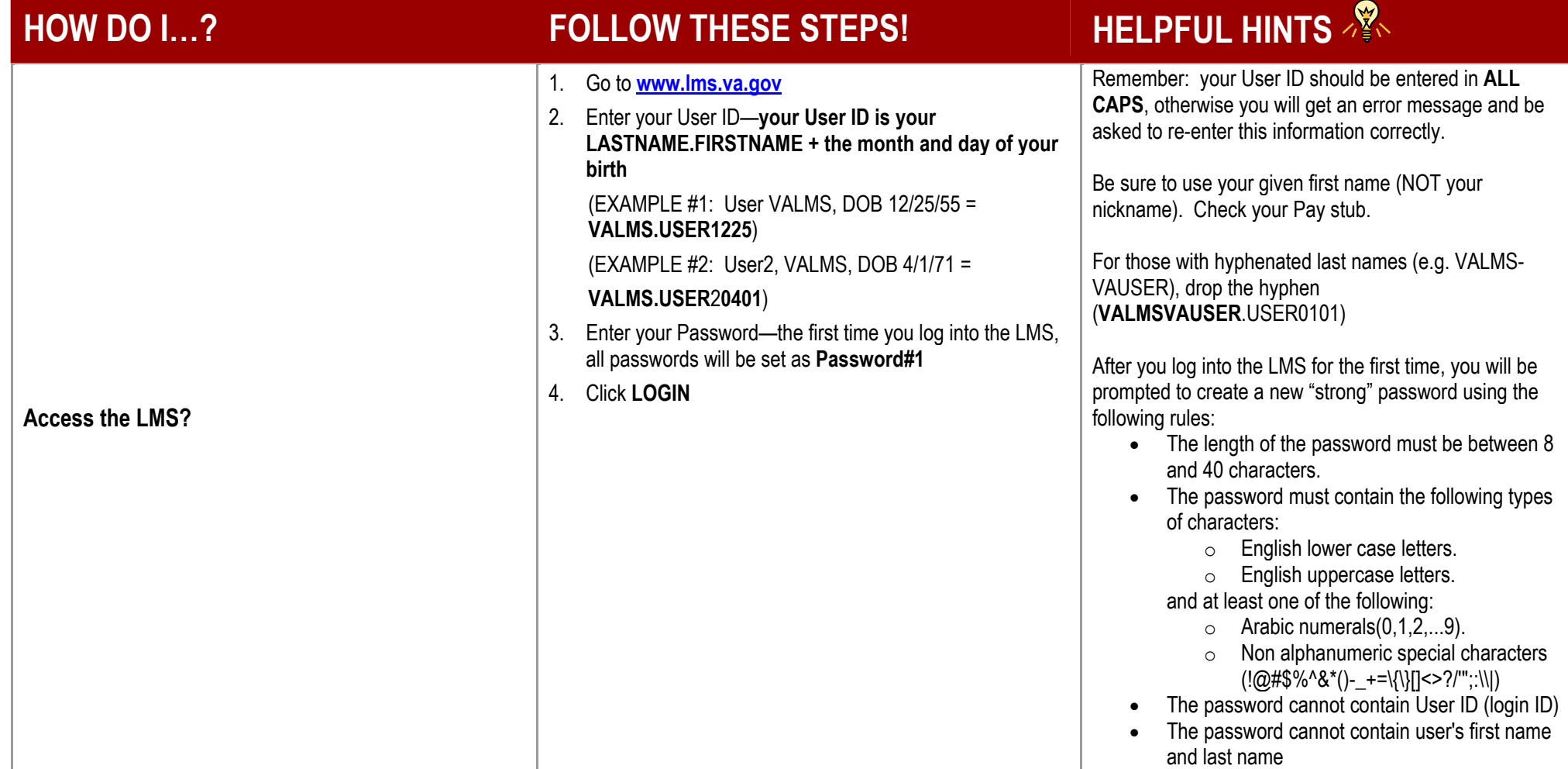

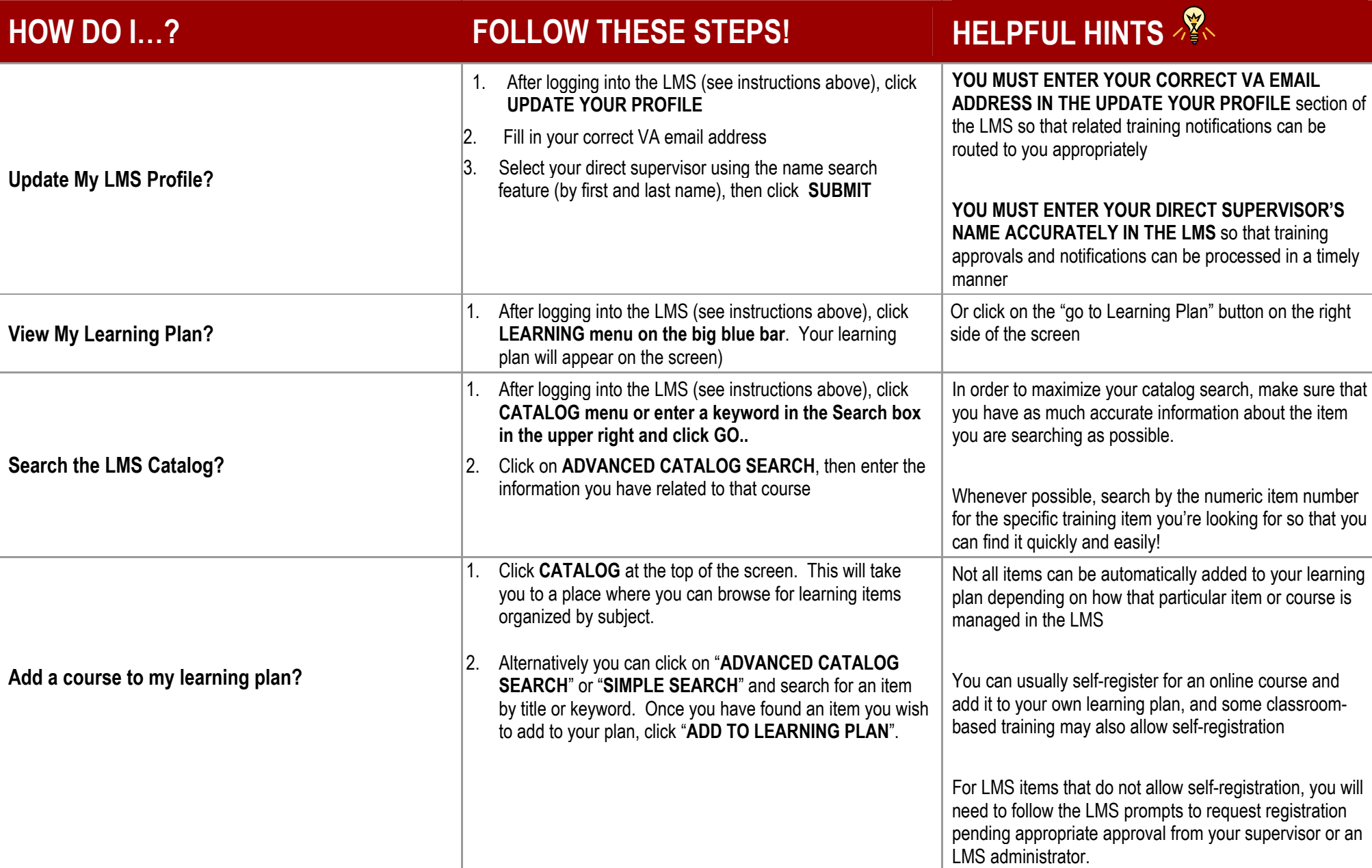

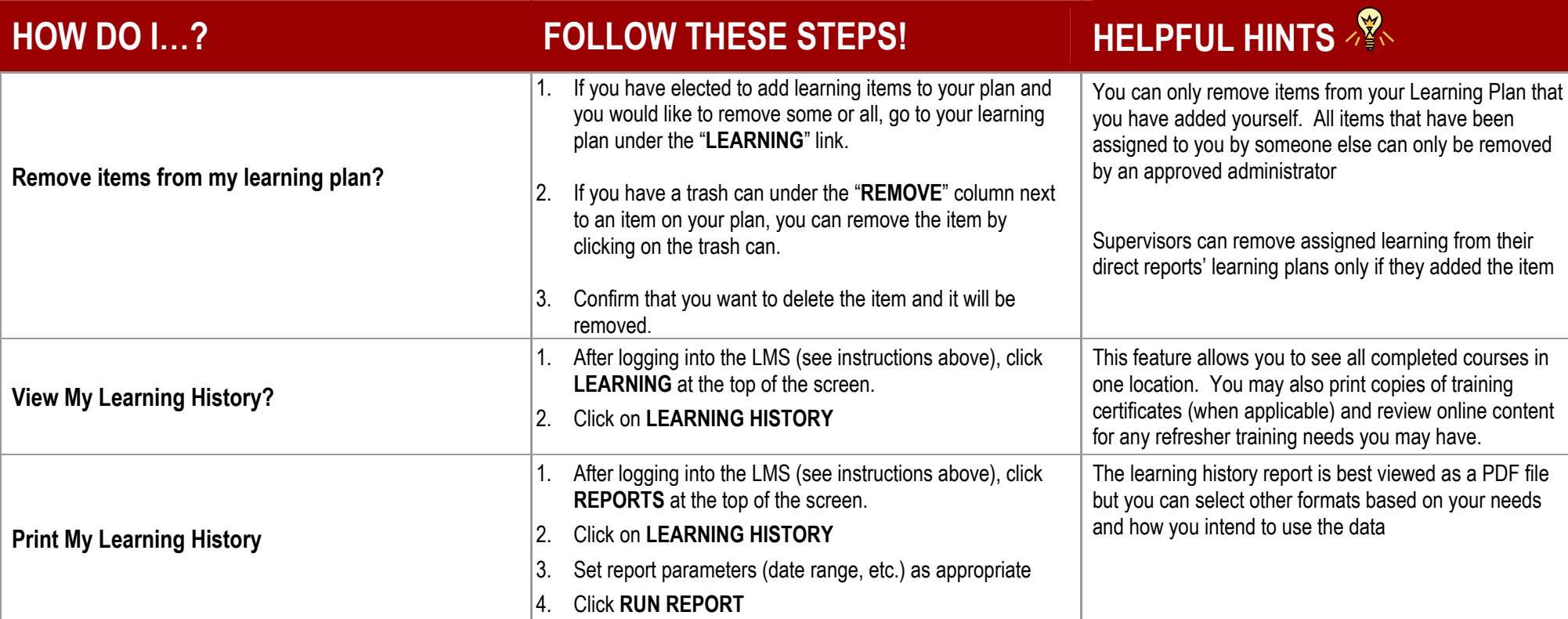

## VA Learning Management System

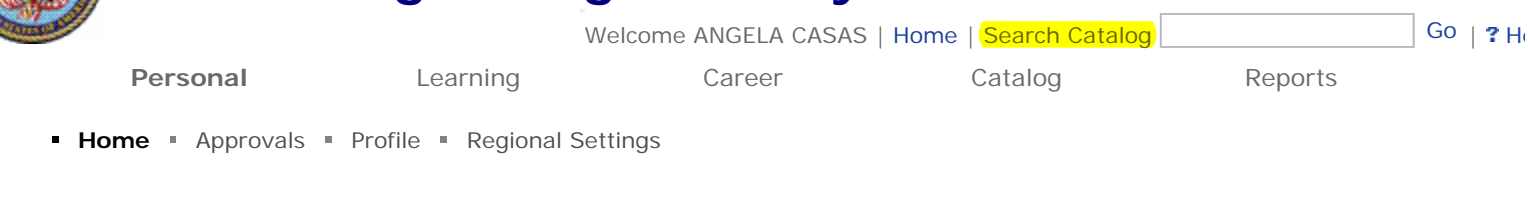

#### **4/18/2008**

#### **Please UPDATE YOUR PROFILE!**

To ensure automatic notifications are properly processed by the VA-LMS (e.g., learning assignments, registration approvals), click the hyperlink above upon first use of the VA-LMS and enter your work email address and the name of your supervisor. Please review your entire Profile periodically to update the information as changes occur.

#### **Get the Most from Your Learning Management System**

Visit the **Inside LMS** communications web site, the singular source of information and guidance for the national audience of both the learners and those responsible for VA LMS administration. You can expect to find thorough up-to-date coverage of announcements, policies, training, and initiatives based on your needs.

#### **Alerts**

The Alerts section provides important status notifications regarding assigned learning events.

#### **Learning Plan**

The Learning Plan is the list of assigned training. Learners can add optional items to their Learning Plans, register in instructor-led items, and launch online content from the Learning Plan.

#### **Curriculum Status**

The Curriculum Status functionality provides learners with a comprehensive list of the curricula and subcurricula needed for personal and career advancement. Required dates associated with each curriculum help manage your learning needs.

#### **Educational Calendar**

- **VAKN**
- **VBN**
- **•** Conferences

#### **Search VA LMS Online Help**

- Click the Help link in the upper right corner of this Home Page to search comprehensive VA LMS Administrator online help.
- Click the Help link available within each window to access page or field-specific online help relative to the activity you are processing.

#### **Support and Assistance**

Contact your local VA LMS Administrator for log-on and other assistance. For additional support, contact the VA

#### **Alerts**

You have no alerts at this time.

**Catalog**

View all available instructor-led items» View all available online items» Browse Catalog»

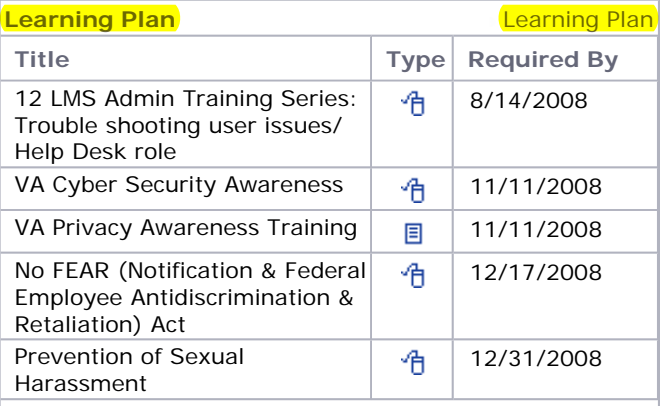

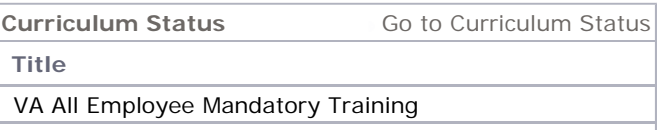

**New Items**

IS-1900 NDMS Federal Coordinating Center Operations Course» FAST Recorded Section 4 Training»

# VA Learning Management System

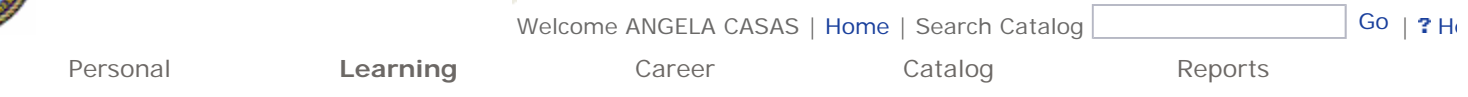

Learning Plan . Learning Calendar . Current Registrations . Curriculum Status **Learning History** . Record Learning .

## Learning History

The Learning History page shows you a summary list of the items that you have completed and the dates the items were completed. To view the details of a specific item in your learning history, simply click the corresponding title of the item. You can sort the list by the Title of the items or the Completion Date of the items on the list.

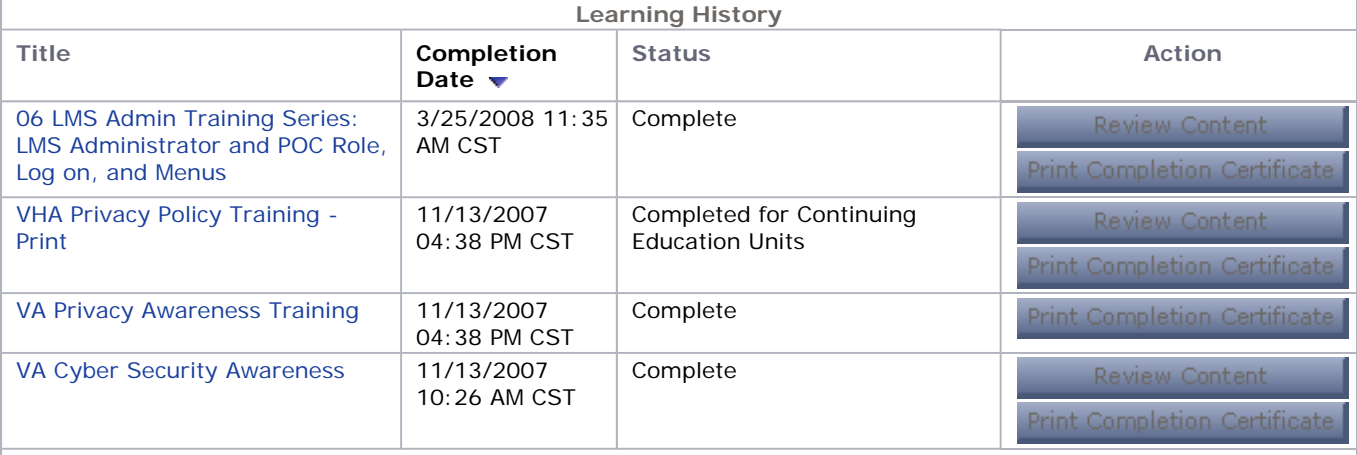

Privacy Statement | Security Statement | Accessibility | Disclaimer | Contact Us